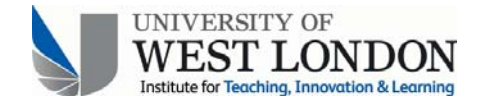

## **Xerte - A Brief Overview**

The Xerte is a simple-to-use suite, browser-based tool that facilitates the creation of multimedia learning objects (LOs) and the presentation of multiple perspectives on a topic. The layout of its working panels is straightforward and user-friendly. The tool adopts a visual editor which incorporates useful options to make the construction and editing of pages quickly and effectively without the need for any specialist web editing knowledge. The editor is what you see is what you get (WYSIWYG)!

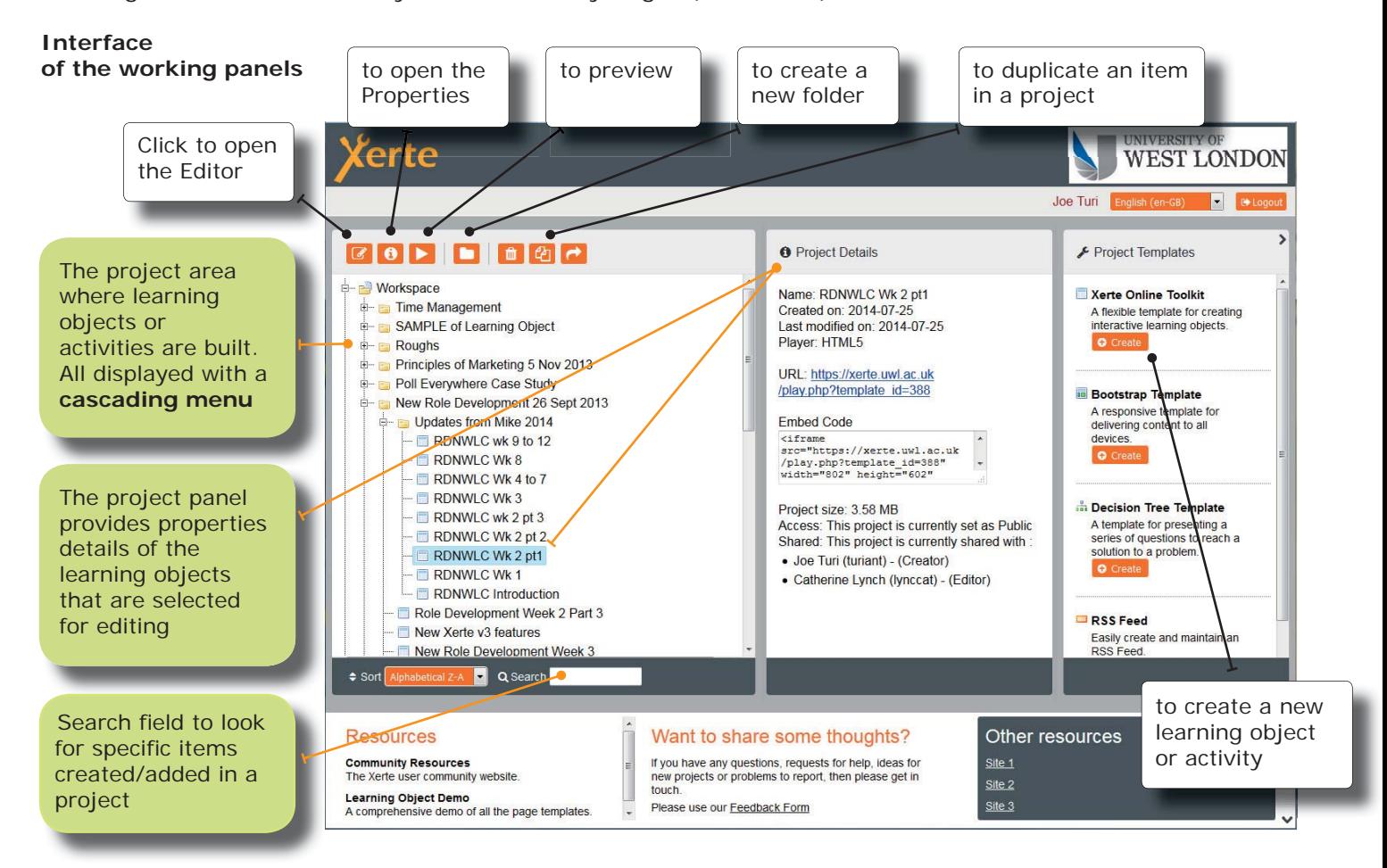

Xerte enables to change the look and feel of the learning objects' interface via a selection of themes and easier customisation. Users can experiment with the look and feel of the design by selecting a different one (Flat Red, Dark Grey, Flat Orange & Purple, Flat Blue, etc.) from the drop-down list in the title properties panel of a learning object.

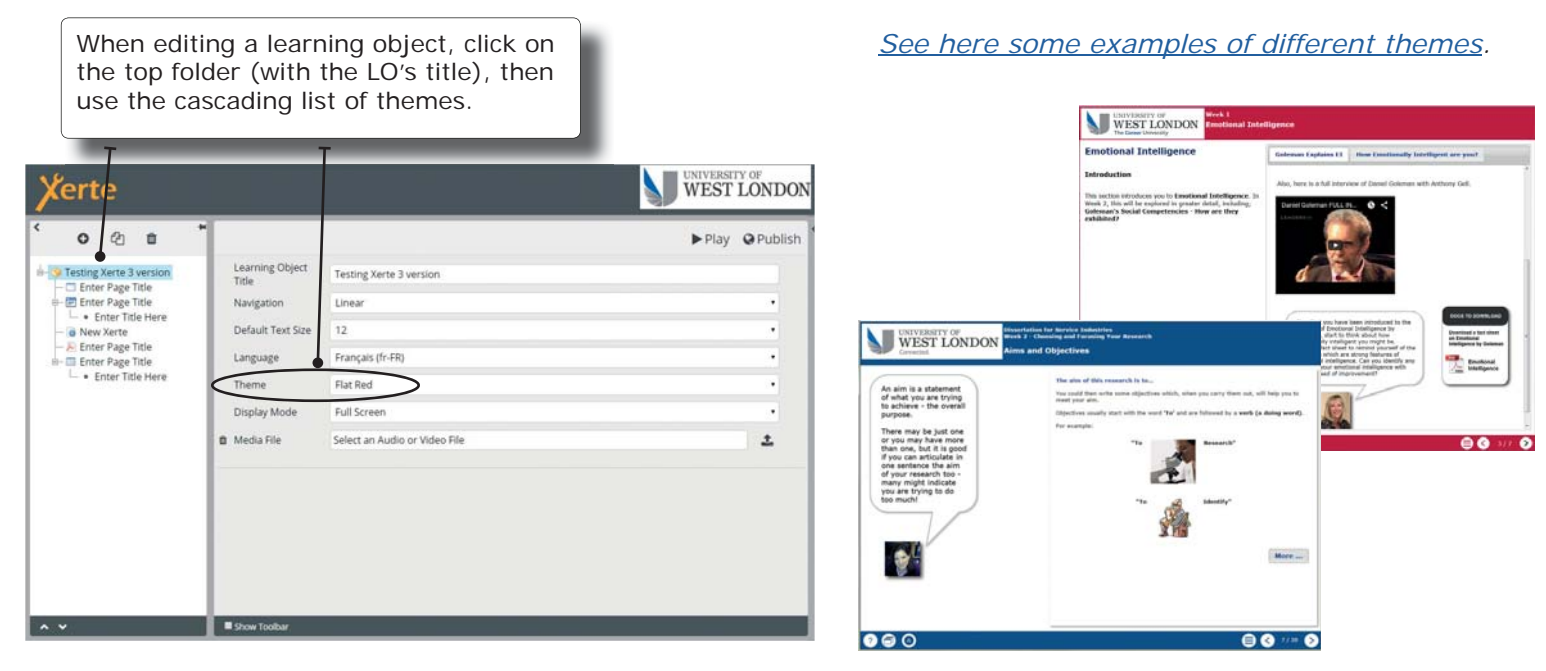

## TEL (INSTIL) - UWL

**The visual editor or WYSIWYG** (what you see is what you get) editing panel.

## **Optional Properties** list

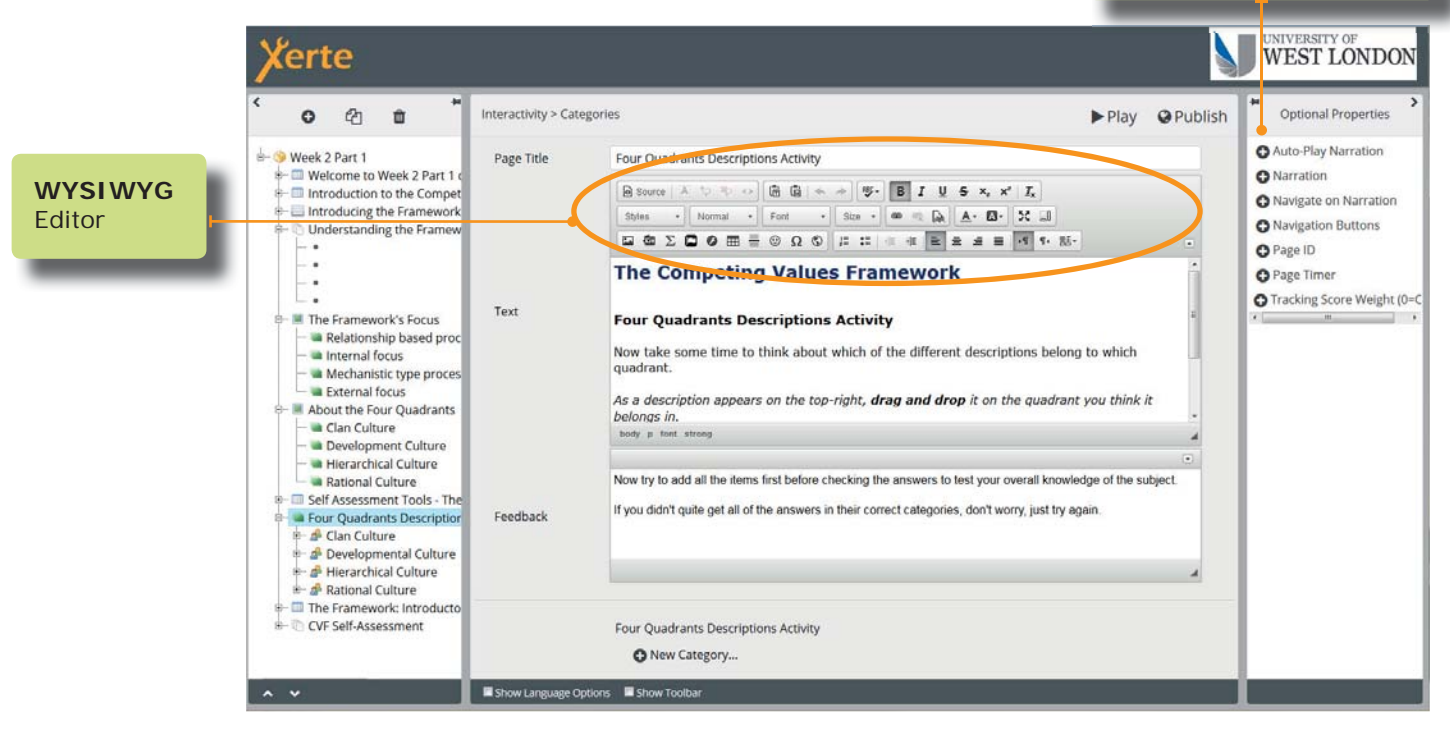

 The editing panel enables to **format text** you want to include **in the page types,** as well as **their titles**.

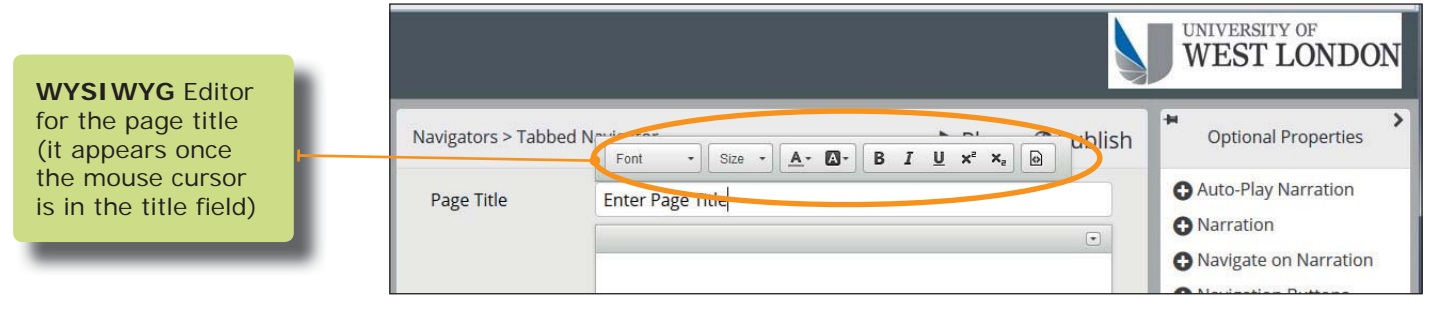

 The WYSIWYG editor will enable you to create bespoke layouts of both your textual and visual learning materials, using a choice from a variety of formatting styles and fonts, colours, paragraph formats, or even adding your selection of images or videos, or simply audio files.

Here are some useful items from the editor's menu bar:

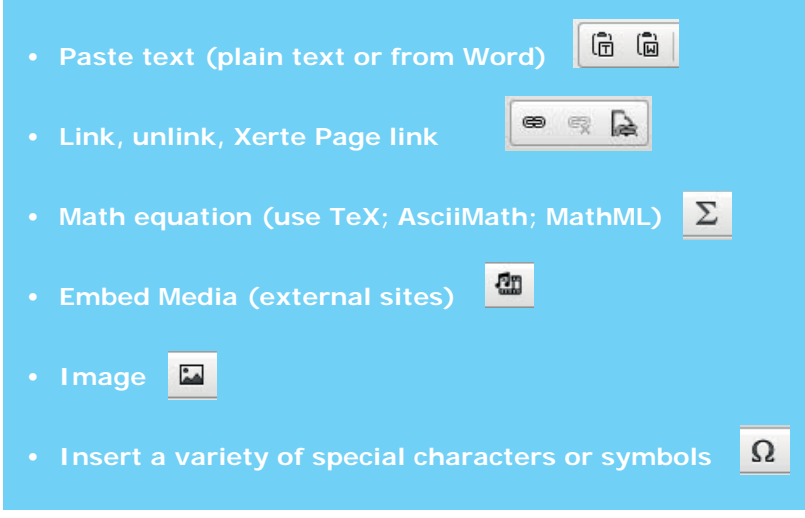

- **Adding a PDF page**  this enables you to create a PDF document that will be embeded in the page.
- **Numbered Menu items** Items in the menu display the numbering that corresponds to that of the pages
- **Multiple file upload -** Effectively, this means that the visual editor will allow to upload multiple files, ie images, video and audio clips, all within the same page you are creating.